# МИНИСТЕРСТВО СЕЛЬСКОГО ХОЗЯЙСТВА РОССИЙСКОЙ ФЕДЕРАЦИИ

ФГБОУ ВО «Кубанский государственный аграрный университет имени И. Т. Трубилина»

Учетно-финансовый факультет

Кафедра экономического анализа

# КОМПЬЮТЕРНЫЕ ТЕХНОЛОГИИ ЭКОНОМИЧЕСКОГО АНАЛИЗА

## **Методические указания**

по рубежной контрольной работе для обучающихся по направлению 38.03.01 Экономика направленность «Бухгалтерский учет, анализ и аудит»

> Краснодар КубГАУ 2021

*Составитель*: В. Е. Поляков

Компьютерные технологии экономического анализа: метод. указания по рубежн. контр. работе / В. Е. Поляков. – Краснодар : КубГАУ, 2021. – 23 с.

Методические указания содержат задания для рубежной контрольной работы (для заочной формы обучения), раскрывающие назначение и особенности использования компьютерных программ по экономическому анализу деятельности организаций.

Предназначено для обучающихся по направлению 38.03.01 Экономика, направленность «Бухгалтерский учет, анализ и аудит».

Рассмотрено и одобрено методической комиссией учетно-финансового факультета Кубанского государственного аграрного университета.

> © Поляков В. Е., 2021 © ФГБОУ ВО «Кубанский государственный аграрный университет имени И. Т. Трубилина», 2021

#### **ВВЕДЕНИЕ**

Управление любым современным предприятием производится на основе анализе больших объемов информации (бухгалтерской, финансовой, инвестиционной). Ее необходимо быстро обработать и представить в обобщенном виде для принятия правильных и своевременных управленческих решений. Тенденция к увеличению объемов такой информации приводит к тому, что большинство эффективных предприятий так или иначе автоматизирует процесс обработки данных. Мелкие и средние - с помощью самостоятельно выполненных программных средств, крупные - с помощью приобретенных специализированных компьютерных программ. В этих условиях на рынке труда особенно востребованы специалисты, обладающие навыками эффективного применения современных компьютерных технологий экономического анализа.

Выполнение рубежной контрольной работы позволит обучающимся получить необходимые навыки эффективного применения современных компьютерных технологий в финансовом анализе и планировании, управленческом, инвестиционном анализе и при решении задач оптимизации, а также овладеть методикой научного исследования различных проблем экономического анализа.

# ТРЕБОВАНИЯ К РУБЕЖНОЙ КОНТРОЛЬНОЙ РАБОТЕ

Рубежная контрольная работа - средство проверки умений применять полученные знания для подготовки ответов на вопросы и решения задач определённого типа по компетенциям, предусмотренным по учебной дисциплине.

Рубежная контрольная работа состоит из двух теоретических вопросов и двух задач, решенных в Microsoft Excel с обязательным объяснением хода решения. Обучающийся выбирает вариант контрольной работы в зависимости от последних двух цифр номера зачетной книжки.

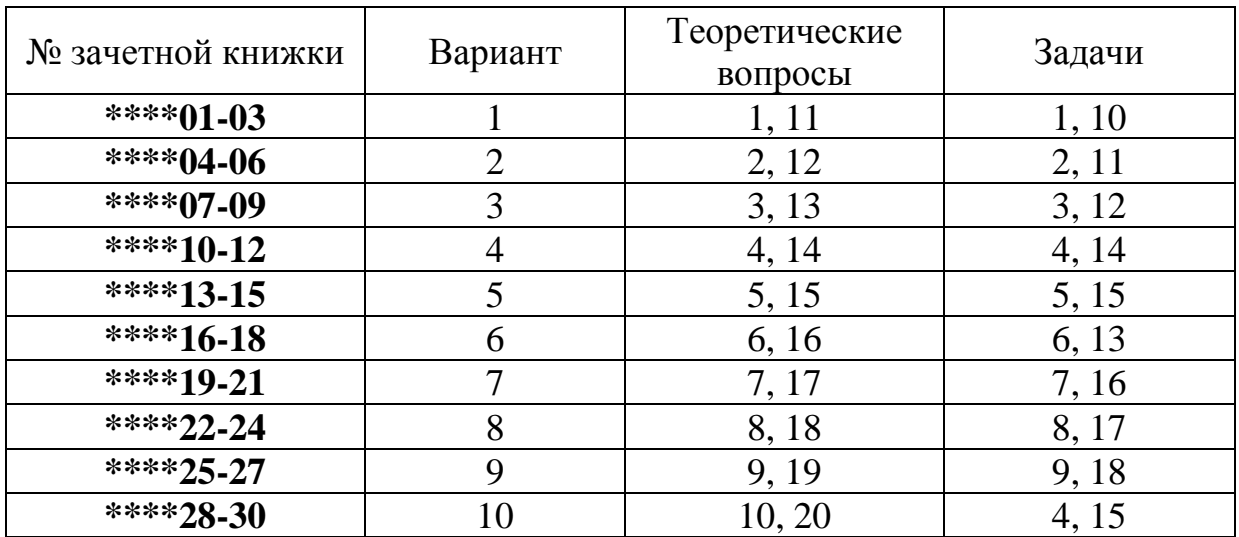

Решение задач в Microsoft Excel подтверждается скриншотами ключевых элементов хода решения в программе и завершается общим выводом.

Рубежная контрольная работа выполняется в виде письменного ответа на указанные в индивидуальном задании вопросы и решения задач на листах формата А4 в машинописной форме. Требования к ее оформлению аналогичны требованиям к курсовым работам и ВКР.

# **ЗАДАНИЯ ДЛЯ РУБЕЖНОЙ КОНТРОЛЬНОЙ РАБОТЫ**

### **Теоретические вопросы**

1. Место программного обеспечения по экономическому анализу в общей системе средств автоматизации управления деятельностью хозяйствующего субъекта.

2. Эволюция научных концепций по проблемам механизации и автоматизации информационного обеспечения экономического анализа.

3. Назначение, структура, содержание и методы организации компьютерных систем экономического анализа, их взаимодействие с другими информационными системами.

4. Теоретические основы классификации программного обеспечения экономического анализа.

5. Классификация современных компьютерных программ финансового анализа.

6. Современное состояние программного обеспечения управленческого и инвестиционного анализа.

7. Особенности использования компьютерных технологий экономического анализа в функциональных направлениях деятельности фирм.

8. Проблемы внедрения компьютерных технологий экономического анализа.

9. Факторы, влияющие на эффективность применения информационных технологий экономического анализа.

10. Подходы, заложенные в основу создания компьютерных программ экономического анализа.

11. Дать общую характеристику компьютерной программе «ФинЭкАнализ».

12. Дать общую характеристику компьютерной программе «Бизнес-Аналитик» от группы ИНЭК.

13. Дать общую характеристику компьютерной программе «Ваш финансовый аналитик»

14. Описать назначение и особенности использования финансовых функций Microsoft Excel (версии 2007 и выше) для проведения инвестиционного анализа в части расчета сложных процентов

15. Описать назначение и особенности использования финан-

совых функций Microsoft Excel (версии 2007 и выше) для проведения инвестиционного анализа в части финансовой ренты.

16. Описать назначение и особенности использования финансовых функций Microsoft Excel (версии 2007 и выше) для проведения оценки эффективности инвестиционных проектов.

17. Виды и краткая характеристика возможностей программного обеспечения для решения задач оптимизации.

18. Особенности применения и использования надстройки Microsoft Excel «Поиск решения» и функции «Подбор параметра».

19. Надстройка Microsoft Excel «Анализ данных» (Пакет анализа): возможности, особенности применения и использования.

20. Программные продукты, позволяющие осуществлять финансовое планирование: название, возможности, достоинства и недостатки.

#### **Задачи**

### Задача 1.

Торговая фирма по результатам реализации одного из видов товаров в течение нескольких периодов времени получила следующие экспериментальные данные:

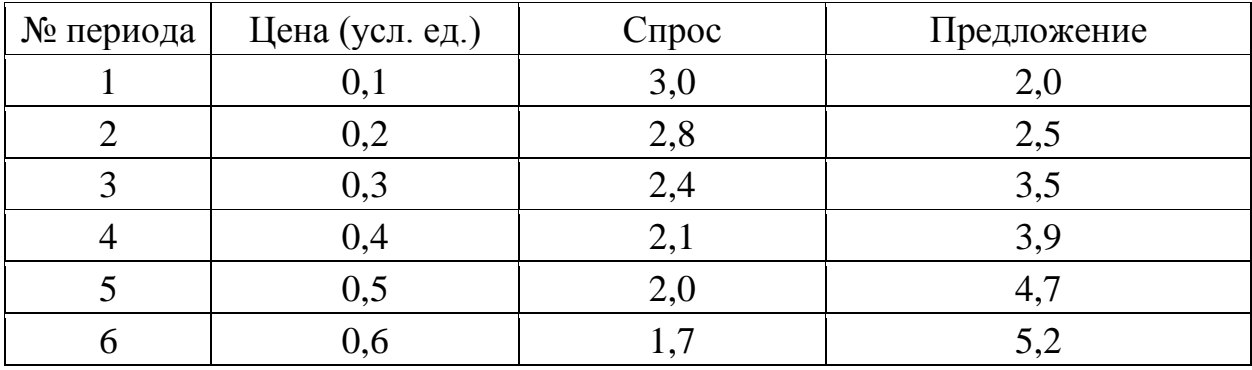

Определить является ли паутинная модель рынка скручивающейся (компромиссная цена приближается к равновесной) или раскручивающейся (компромисс не будут найден).

Найти равновесную цену с помощью Microsoft Excel. Описать и объяснить ход решения.

### Задача 2

Предприятие выпускает три вида продукции из сырья трех типов. Характеристики производства приведены в таблице.

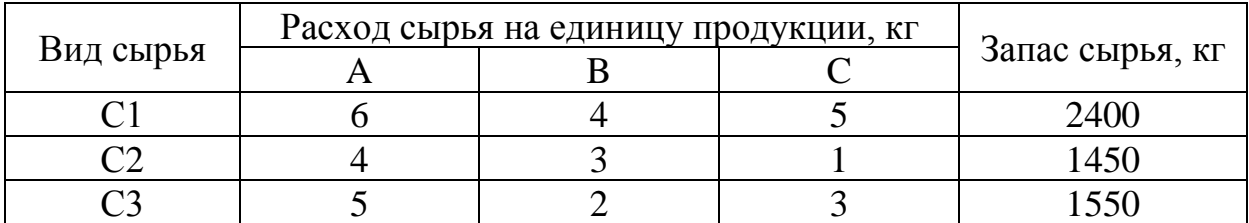

Требуется определить возможный (оптимальный) объем выпуска каждой продукции при заданных запасах сырья.

Решить задачу в Microsoft Excel. Описать и объяснить ход решения.

## Задача 3

Фирма выпускает продукцию двух видов: А и В. Для ее выпуска используется сырье четырех видов. Расход сырья каждого вида на изготовление единицы продукции и запасы сырья заданы таблицей.

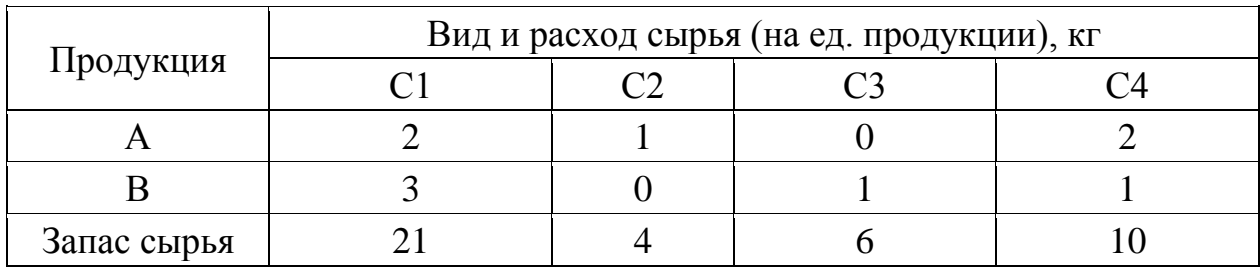

Выпуск одного изделия типа А приносит доход 300 руб., а одного изделия типа В – 200 руб.

Составить в Microsoft Excel план производства, обеспечивающей фирме наибольший доход. Описать и объяснить ход решения.

## Задача 4

Фирма производит два вида мороженого - сливочное и шоколадное. Для его изготовления используются два исходных продукта: молоко и наполнители, расходы которых на 1 кг готового продукта и их суточные запасы приведены в таблице.

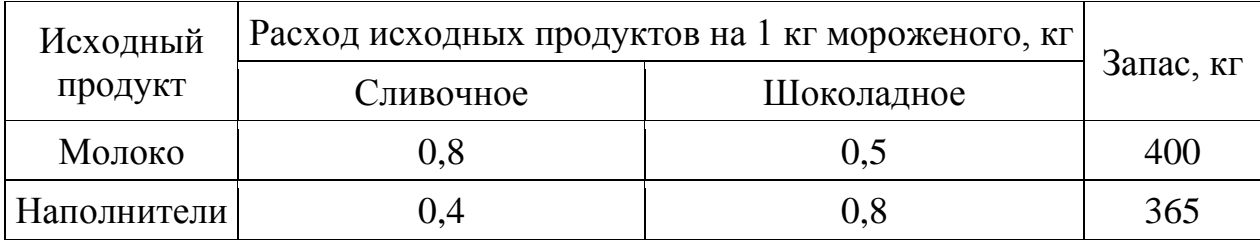

Суточный спрос на сливочное мороженое превышает спрос на шоколадное не более чем на 100 кг. Кроме того, известно, что спрос на шоколадное мороженое не превышает 350 кг в сутки. Отпускная цена 1 кг сливочного мороженого 16 руб., шоколадного - 14 руб.

Определить в каком количестве мороженого каждого вида должна производить фирма, чтобы доход от реализации продукции был максимальным. Решение представить в Microsoft Excel. Описать и объяснить ход решения.

### Задача 5

На складах A1, А2, А3 имеются запасы товаров в количествах 90, 400 и 110 тонн, соответственно. Грузополучатели В1, В2, ВЗ должны получить эти товары в количествах 130, 300, 160 тонн, соответственно. Расходы по перевозке 1 тонны грузов в условных единицах приведены в таблице.

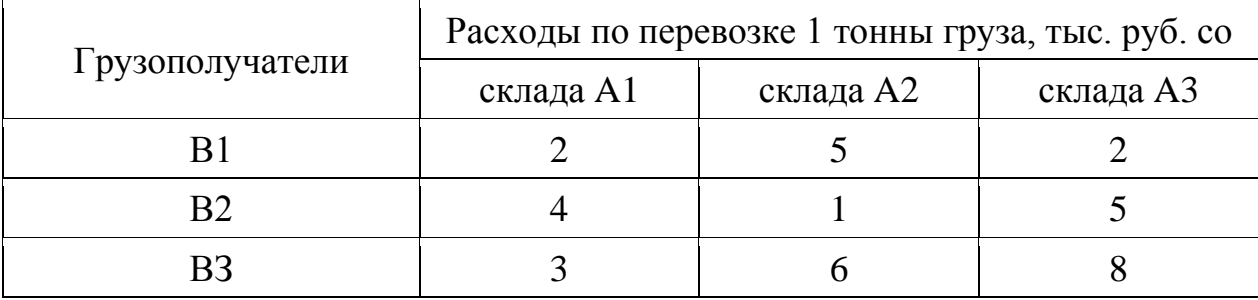

Найти такой вариант перевозки грузов, при котором сумма затрат на перевозки будет минимальной. Решение представить в Microsoft Excel. Описать и объяснить ход решения.

#### Задача 6

Требуется спланировать перевозку строительных материалов с трех заводов к четырем строительным площадкам по железной дороге. В течение каждого квартала на четырех площадках требуется, соответственно, 5, 10, 20, 15 вагонов строительных материалов. Возможности заводов, соответственно, равны 10, 15 и 25 вагонов в квартал. В таблице приведены стоимости перевозки одного вагона от различных заводов к различным строительным площадкам.

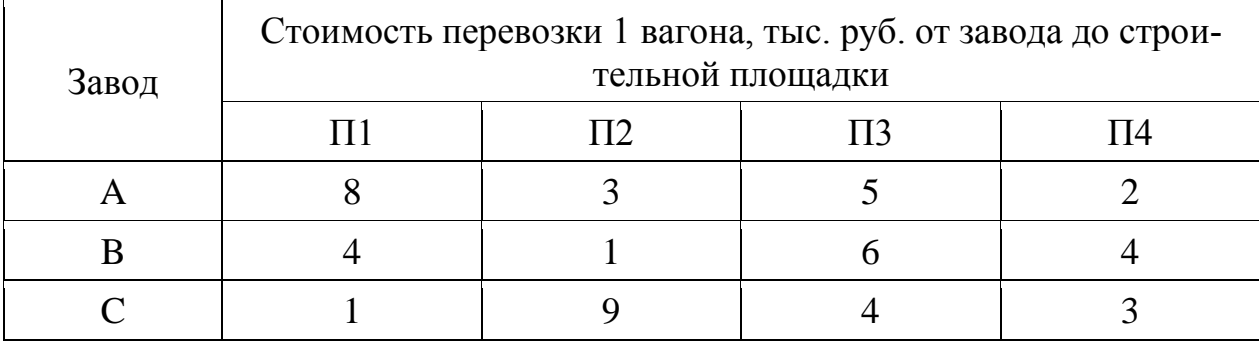

Решение представить в Microsoft Excel. Описать и объяснить ход решения.

#### Задача 7

Необходимо выявить, влияет ли расстояние от центра города на степень заполнение гостиниц. Пусть расстояние от центра разбито на 3 уровня: 1) до 3 км, 2) от 3 до 5 км, 3) более 5 км.

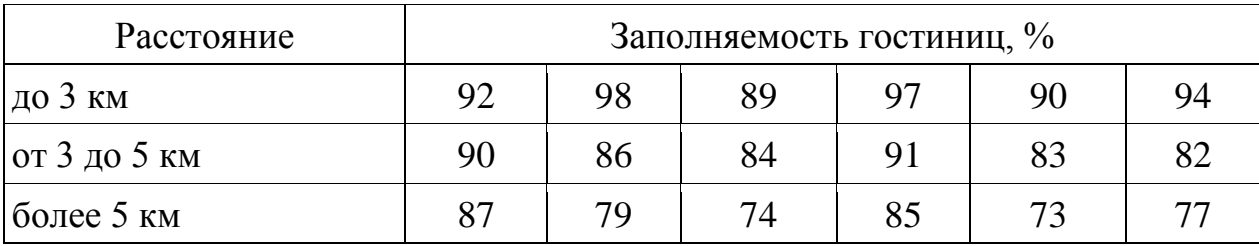

В этой задаче исследуемым фактором является расстояние гостиницы от центра города.

Доказательство наличия / отсутствия взаимосвязи представить с помощью Microsoft Excel. Описать и объяснить ход решения.

#### Задача 8

В таблице представлены статистические данные, регистрирующие количество выходных и праздничных дней в месяце в период с января по июнь 2013 г. и снимаемые со счетов суммы.

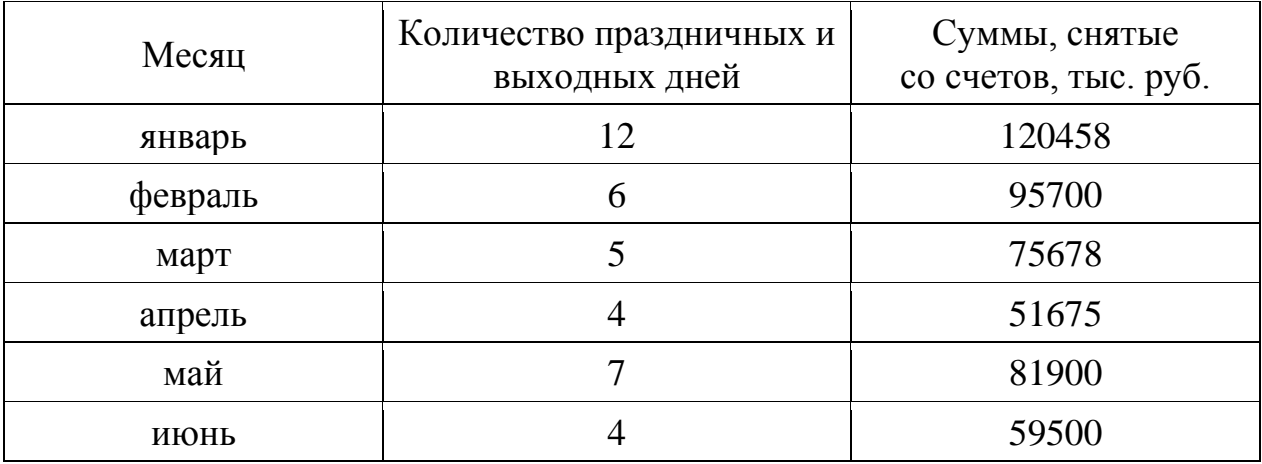

Определить, существует ли взаимосвязь между количеством выходных и праздничных дней и величиной сумм, снимаемых со счетов. Доказательство наличия / отсутствия взаимосвязи представить с помощью Microsoft Excel. Описать и объяснить ход решения.

### Задача 9

Статистические данные о затратах, связанных с рекламой по телевидению и в метро, и объеме реализации продукции в рублях приведены в таблице.

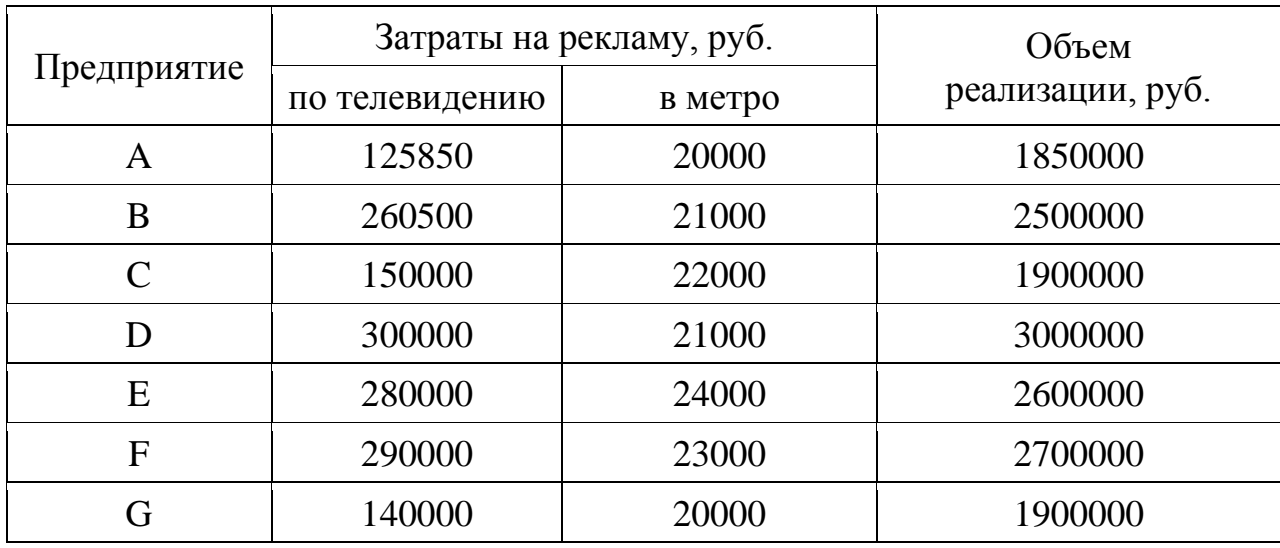

Организация может истратить на рекламу по телевидению и на рекламу в метро 170000 рублей. Требуется оптимальным образом распределить затраты на различные виды рекламы с целью получения максимальной прибыли.

Решить задачу в Microsoft Excel. Описать и объяснить ход

решения.

Задача 10

Организация приобрела объект основных средств стоимостью 600 тыс. руб. Амортизация начисляется линейным способом исходя из срока службы объекта в 10 лет. Ежемесячная сумма амортизации вносится на счет в банке под 12% годовых (проценты сложные, начисление 1 раз в месяц). Хватит ли организации накопленной на банковском счете суммы для приобретения через 10 лет аналогичного объекта основных средств по цене 1 млн. руб.?

Решить задачу с помощью финансовых функций Microsoft Excel. Описать и объяснить ход решения.

Задача 11

Предполагается, что станок будет служить 3 года, принося ежегодный доход в 60 тыс. руб. В качестве альтернативы потенциальный покупатель станка рассматривает вложение денег на депозит под ставку 8% годовых (проценты сложные, начисление 1 раз в год). Определите верхний предел цены для покупателя станка.

Решить задачу с помощью финансовых функций Microsoft Excel. Описать и объяснить ход решения.

Задача 12

Студент 1 курса Петров очень хочет к моменту окончания обучения в ВУЗе «С» купить себе квартиру (хотя бы однокомнатную). В данный момент времени такая квартира стоит 900 тыс. руб. Петров предполагает, что за 5 лет, которые он будет учиться в ВУ-Зе, недвижимость вырастет в цене на 10%. Оп планирует открыть счет в банке и ежемесячно перечислять из стипендии и иных доходов некоторую сумму средств. По условиям договора банковского счета на вклад начисляются сложные проценты по ставке 12% годовых при ежемесячном начислении процентов. Определите какую сумму необходимо перечислять Петрову, чтобы он смог купить себе квартиру в случае если его прогноз относительно роста цен оправдается.

Решить задачу с помощью финансовых функций Microsoft Excel. Описать и объяснить ход решения.

Задача 13

Необходимо определить размер необходимой процентной ставка для следующих двух ситуаций при условии, что платежи равного размера вносятся в конце года на протяжении 5 лет, а проценты начисляются один раз в год.

1. Создать фонд, равный 1 млн. руб., перечисляя ежегодно по 170,456 тыс. руб.

2. Погасить текущую задолженность, равную 1 млн. руб., выплачивая ежегодно по 250,456 тыс. руб.

Решить задачу с помощью финансовых функций Microsoft Excel. Описать и объяснить ход решения.

# Задача 14

Компания планирует приобрести новое оборудование стоимостью 7000 тыс. руб. и сроком эксплуатации 5 лет. Компания будет получать дополнительный денежный приток в размере 2500 тыс. руб. ежегодно. Известно, что на третьем году эксплуатации оборудованию потребуется плановый ремонт стоимостью 300 тыс. руб. Необходимо обосновать целесообразность приобретения оборудования (по критерию чистой приведенной стоимости), если стоимость капитала по проекту составляет 20%.

Решить задачу с помощью финансовых функций Microsoft Excel. Описать и объяснить ход решения.

# Задача 15

Организация рассматривает инвестиционный проект - приобретение новой техники. Стоимость линии – 15 млн. руб. Срок эксплуатации – 5 лет, износ оборудования исчисляется по методу прямолинейной амортизации. Суммы, вырученные от ликвидации оборудования в конце срока эксплуатации, покрывают расходы по его демонтажу.

Выручка от реализации продукции прогнозируется по годам в следующих объемах: 10200 тыс. руб.; 11100 тыс. руб.; 12300 тыс. руб.; 12000 тыс. руб.; 9000 тыс. руб.

Текущие расходы по годам осуществляются следующим образом: 5100 тыс. руб. в первый год эксплуатации; ежегодно эксплуатационные расходы увеличиваются на 4 %. Ставка налога на прибыль составляет 20 %.

Цена авансируемого капитала – 14 %.Стартовые инвестиции проводятся за счет собственных средств.

Определить является ли данный проект эффективным по показателю NPV (чистая приведенная стоимость).

Решить задачу с помощью финансовых функций Microsoft Excel. Описать и объяснить ход решения.

### Задача 16

Компания планирует 1 июля 2013 г. приобрести новое оборудование стоимостью 7000 тыс. руб. и сроком эксплуатации 10 лет. Ожидаемая прибыль: через 1 год – 6 млн. руб., через 2,5 года – 4 млн. руб., через 7 лет – 1,5 млн. руб., через 9 лет – 0,5 млн. руб. Необходимо обосновать целесообразность приобретения оборудования, если стоимость капитала по проекту составляет 20%.

Решить задачу с помощью финансовых функций Microsoft Excel. Описать и объяснить ход решения.

## Задача 17

Компания планирует приобрести новое оборудование стоимостью 7000 тыс. руб. и сроком эксплуатации 5 лет. Компания будет получать дополнительный денежный приток в размере 2500 тыс. руб. ежегодно. Известно, что на третьем году эксплуатации оборудованию потребуется плановый ремонт стоимостью 300 тыс. руб. Определить внутреннюю норму рентабельности.

Решить задачу с помощью финансовых функций Microsoft Excel. Описать и объяснить ход решения.

# Задача 18

Компания планирует 1 июля 2013 г. приобрести новое оборудование стоимостью 7000 тыс. руб. и сроком эксплуатации 10 лет. Ожидаемая прибыль: через 1 год – 6 млн. руб., через 2,5 года – 4 млн. руб., через 7 лет – 1,5 млн. руб., через 9 лет – 0,5 млн. руб. Необходимо определить внутреннюю норму рентабельности.

Решить задачу с помощью финансовых функций Microsoft Excel. Описать и объяснить ход решения.

# **ВОПРОСЫ К ЗАЧЕТУ**

## *Компетенция: способность анализировать экономические показатели деятельности организаций (ПКС-4).*

1. Место программного обеспечения по экономическому анализу в общей системе средств автоматизации управления деятельностью хозяйствующего субъекта.

2. Классификация современных компьютерных программ по экономическому анализу.

3. Назначение, структура, содержание и методы организации компьютерных систем экономического анализа, их взаимодействие с другими информационными системами.

4. Особенности использования компьютерных технологий экономического анализа в функциональных направлениях деятельности фирм.

5. Проблемы внедрения компьютерных технологий экономического анализа.

6. Факторы, влияющие на эффективность применения информационных технологий экономического анализа.

7. Подходы, заложенные в основу создания компьютерных программ экономического анализа.

8. Какими возможностями должна обладать аналитическая программа для реализации всесторонних потребностей функционирования предприятия?

9. Основные функции, выполняемые программами класса «Финансово-аналитические системы».

10. Программные продукты для проведения финансового анализа и планирования: название, возможности, достоинства и недостатки.

11. Программные продукты для проведения управленческого анализа.

12. Программные продукты для проведения инвестиционного анализа.

13. Решение задач оптимизации с использованием программных продуктов.

14. Общая характеристика компьютерной программы «Ваш финансовый аналитик»

15. Общая характеристика компьютерной программы «ФинЭкАнализ».

16. Общая характеристика программы «Финансовый аналитик» от группы ИНЭК.

17. Общая характеристика программы «Бизнес-аналитик» от группы ИНЭК.

18. Общая характеристика программы «Кредитный аналитик» от группы ИНЭК.

19. Общая характеристика программы «AuditExpert».

20. Общая характеристика программы «ProjectExpert».

21. Аналитические возможности программы «1С: Предприятие», конфигурация «Бухгалтерия предприятия».

22. Состав и структура аналитических отчетов программы «Ваш финансовый аналитик».

23. Настройка формул показателей, их критериальных значений, формируемых выводов и способов представления в аналитическом отчете в программе «Ваш финансовый аналитик».

24. Источники информации для проведения финансового и управленческого анализа деятельности организации в программе «ФинЭкАнализ».

25. Настройка базы сравнения финансовых показателей деятельности организации в программе «ФинЭкАнализ».

26. Методики расчета и перечень показателей управленческого анализа в программе «ФинЭкАнализ».

27. Аналитические блоки управленческого анализа и их содержание в программе «ФинЭкАнализ»

28. Рейтинговый анализ в программе «ФинЭкАнализ».

29. Проведение анализа обеспеченности организации ресурсами и эффективности их использования с использованием компьютерных программ.

30. Виды и краткая характеристика возможностей программного обеспечения для решения задач оптимизации.

31. Инструменты решения задач оптимизации в Microsoft Excel.

32. Проведение анализа финансовой информации для решения задач оптимизации.

33. Назначение, особенности применения и использования инструмента Microsoft Excel «Подбор параметра».

34. Назначение, особенности применения и использования надстройки Microsoft Excel «Поиск решения».

35. Сравнительная характеристика инструмента «Подбор параметра» и надстройки «Поиск решения».

36. Надстройка Microsoft Excel «Анализ данных» (Пакет анализа): возможности, особенности применения и использования.

37. Использование компьютерных технологий экономического анализа в электронной коммерции.

## *Компетенция: способен анализировать финансовое состояние и инвестиционную привлекательность организации (ПКС-5).*

1. Проведение анализа ликвидности и платежеспособности организации с использованием компьютерных программ.

2. Проведение анализа финансовой устойчивости организации с использованием компьютерных программ.

3. Проведение анализа оборачиваемости активов и капитала организации с использованием компьютерных программ.

4. Проведение анализа рисков деятельности организации с использованием компьютерных программ.

5. Проведение анализа инвестиционных вложений с использованием компьютерных программ.

6. Проведение анализа эффективности инвестиционных проектов с использованием компьютерных программ.

7. Методика расчета и перечень показателей финансового состояния предприятия в программе «Ваш финансовый аналитик».

8. Методика расчета и перечень показателей финансового состояния предприятия в программе «ФинЭкАнализ».

9. Источники информации для проведения финансового анализа деятельности организации в программе «Ваш финансовый аналитик»

10. Направления улучшения финансового положения организации, предусмотренные в программе «Ваш финансовый аналитик».

11. Аналитические блоки финансового анализа и их содержание в программе «ФинЭкАнализ»

12. Сущность операций наращения и дисконтирования по фи-

нансовой ренте.

13. Сущность операций наращения и дисконтирования по сложным процентам.

14. Отличия расчетов по финансовой ренте от расчетов по сложным процентам.

15. Методы оценки эффективности инвестиционных проектов.

16. Сущность показателя «чистая приведенная стоимость», критерии принятия решения об эффективности инвестиционного проекта по данному показателю.

17. Алгоритм расчета чистой приведенной стоимости инвестиционного проекта в Microsoft Excel.

18. Сущность показателя «индекс рентабельности», критерии принятия решения об эффективности инвестиционного проекта по данному показателю.

19. Алгоритм расчета индекса рентабельности инвестиционного проекта в Microsoft Excel.

20. Сущность показателя «внутренняя норма доходности», критерии принятия решения об эффективности инвестиционного проекта по данному показателю.

21. Отличия внутренней нормы доходности от модифицированной внутренней нормы доходности.

22. Алгоритм расчета внутренней нормы доходности инвестиционного проекта в Microsoft Excel.

23. Сущность показателя «дисконтированный период окупаемости», критерии принятия решения об эффективности инвестиционного проекта по данному показателю.

24. Алгоритм расчета дисконтированного периода окупаемости инвестиционного проекта в Microsoft Excel.

25. Назначение и особенности использования финансовых функций Microsoft Excel для проведения инвестиционного анализа в части расчета сложных процентов

26. Назначение и особенности использования финансовых функций Microsoft Excel для проведения инвестиционного анализа в части финансовой ренты.

27. Назначение и особенности использования финансовых функций Microsoft Excel для проведения оценки эффективности инвестиционных проектов.

# **МЕТОДИЧЕСКИЕ МАТЕРИАЛЫ, ОПРЕДЕЛЯЮЩИЕ ПРОЦЕДУРЫ ОЦЕНКИ ЗНАНИЙ, УМЕНИЙ И НАВЫКОВ, ХАРАКТЕРИЗУЮЩИХ ЭТАПЫ ФОРМИРОВАНИЯ КОМПЕТЕНЦИЙ**

Контроль результатов освоения дисциплины и оценка знаний обучающихся на экзамене производится в соответствии с Пл КубГАУ 2.5.1 «Текущий контроль успеваемости и промежуточная аттестация обучающихся».

# **Рубежная контрольная работа**

**Рубежная контрольная работа –** средство проверки умений применять полученные знания для подготовки ответов на вопросы и решения задач определённого типа по компетенциям, предусмотренным по учебной дисциплине.

Рубежная контрольная работа включает ответ на два теоретических вопроса и решение двух задач, в соответствии с вариантом, установленным для обучающегося.

Критерии оценивания выполнения рубежной контрольной работы.

Оценка «**зачтено**» выставляется за полные ответы на поставленные вопросы с включением в содержание ответа лекции, обзора уместных материалов учебников, дополнительной литературы, научных статей и монографий; задача выполнена правильно и в полном объеме с соблюдением установленных правил и уместных методик; в ответе правильно и аккуратно выполнены все записи и вычисления со ссылками на уместные источники информации. Допускается 1-2 мелких погрешностей или 2-3 недочетов, исправленных самостоятельно по требованию преподавателя.

Оценка «**незачтено**»: допущены две (и более) грубые ошибки в ходе выполнения контрольной работы, которые обучающийся не может исправить даже по требованию преподавателя или работа выполнена менее чем наполовину.

#### **Зачет**

**Зачет** – форма проверки успешного выполнения студентами лабораторных работ, усвоения учебного материала дисциплины в ходе лекций, лабораторных занятий, самостоятельной работы.

Контрольные требования и задания соответствуют требуемому уровню усвоения дисциплины и отражают ее основное содержание.

# Критерии оценки знаний при проведении зачета.

Оценка «зачтено» соответствует параметрам любой из положительных оценок («отлично», «хорошо», «удовлетворительно»), «незачтено» - параметрам оценки «неудовлетворительно».

Оценка «отлично» выставляется обучающемуся, который обладает всесторонними, систематизированными и глубокими знаниями материала учебной программы, умеет свободно выполнять задания, предусмотренные учебной программой, усвоил основную и ознакомился с дополнительной литературой, рекомендованной учебной программой. Как правило, оценка «отлично» выставляется обучающемуся усвоившему взаимосвязь основных положений и понятий дисциплины в их значении для приобретаемой специальности, проявившему творческие способности в понимании, изложении и использовании учебного материала, правильно обосновывающему принятые решения, владеющему разносторонними навыками и приемами выполнения практических работ.

Оценка «хорошо» выставляется обучающемуся, обнаружившему полное знание материала учебной программы, успешно выполняющему предусмотренные учебной программой задания, усвоившему материал основной литературы, рекомендованной<br>учебной программой. Как правило, оценка «хорошо» выставляется обучающемуся, показавшему систематизированный характер знаний по дисциплине, способному к самостоятельному пополнению знаний в ходе дальнейшей учебной и профессиональной деятельности, правильно применяющему теоретические положения при решении практических вопросов и задач, владеющему необходимыми навыками и приемами выполнения практических работ.

Оценка «удовлетворительно» выставляется обучающемуся, который показал знание основного материала учебной программы в объеме, достаточном и необходимым для дальнейшей учебы и предстоящей работы по специальности, справился с выполнением заданий, предусмотренных учеб-ной программой, знаком с основной литературой, рекомендованной учебной программой. Как правило, оценка «удовлетворительно» выставляется обучающемуся, допустившему погрешности в ответах на экзамене или выполнении экзаменационных заданий, но обладающему необходимыми знаниями под руководством преподавателя для устранения этих погрешностей, нарушающему последовательность в изложении учебного материала и испытывающему затруднения при выполнении практических работ.

Оценка «неудовлетворительно» выставляется обучающемуся, не знающему основной части материала учебной программы, допускающему принципиальные ошибки в выполнении предусмотренных учебной программой заданий, неуверенно с большими затруднениями выполняющему практические работы. Как правило, оценка «неудовлетворительно» выставляется обучающемуся, который не может продолжить обучение или приступить к деятельности по специальности по окончании университета без дополнительных занятий по соответствующей дисциплине.

# **СПИСОК РЕКОМЕНДУЕМЫХ ИСТОЧНИКОВ**

1. Башмакова, Е. И. Умный EXCEL. Экономические расчеты : учебное пособие / Е. И. Башмакова. – Москва : Московский гуманитарный университет, 2014. – 176 c. – ISBN 978-5-906768-21-6. – Текст : электронный // Электронно-библиотечная система IPR BOOKS : [сайт]. — URL:<http://www.iprbookshop.ru/39699.html>

2. Гобарева, Я. Л. Бизнес-аналитика средствами Excel : учеб. пособие / Я.Л. Гобарева, О.Ю. Городецкая, А.В. Золотарюк. – 3-е изд., перераб. и доп. – Москва : Вузовский учебник : ИНФРА-М, 2018. – 350 с. + Доп. материалы [Электронный ресурс; Режим доступа: https://znanium.com]. - Текст : электронный. - URL: <https://znanium.com/catalog/product/854421>

3. Группа ИНЭК – IT и консалтинговая компания (официальный сайт программы «Бизнес-аналитик») [Электронный ресурс]. – Режим доступа: http://inec.ru/, свободный. – Загл. с экрана.

4. Информационные технологии в экономике и управлении : учебное пособие / Ю. П. Александровская, Н. К. Филиппова, Г. А. Гадельшина, И. С. Владимирова. – Казань : Казанский национальный исследовательский технологический университет, 2014. – 112 c. – ISBN 978-5-7882-1707-9. – Текст : электронный // Электроннобиблиотечная система IPR BOOKS : [сайт]. — URL: <http://www.iprbookshop.ru/61853.html>

5. Консалтинг и решения для разработки и анализа бизнес планов, ТЭО, финансовых моделей, оценки инвестиционных проектов, бизнес планирования и финансового анализа (официальный сайт программ Project Expert и Audit Expert) [Электронный ресурс]. – Режим доступа: https://www.expert-systems.com/, свободный. – Загл. с экрана.

6. Косиненко, Н. С. Информационные системы и технологии в экономике : учебное пособие / Н. С. Косиненко, И. Г. Фризен. – Москва : Дашков и К, Ай Пи Эр Медиа, 2017. – 304 c. – ISBN 978- 5-394-01730-8. – Текст : электронный // Электронно-библиотечная система IPR BOOKS : [сайт]. — URL: <http://www.iprbookshop.ru/57134.html>

7. Математическое моделирование экономических процессов : учебное пособие / А. В. Аксянова, А. Н. Валеева, Д. Н. Валеева, А. М. Гумеров. – Казань : Казанский национальный исследовательский технологический университет, 2016. – 92 c. – ISBN 978-5- 7882-1867-0. – Текст : электронный // Электронно-библиотечная система IPR BOOKS : [сайт]. – URL: <http://www.iprbookshop.ru/62188.html>

8. Мир MS Excel [Электронный ресурс]. – Режим доступа: http://www.excelworld.ru, свободный. – Загл. с экрана.

9. Пакулин, В. Н. Решение задач оптимизации управления с помощью MS Excel 2010 : практикум / В. Н. Пакулин. – 3-е изд. – Москва, Саратов : Интернет-Университет Информационных Технологий (ИНТУИТ), Ай Пи Ар Медиа, 2020. – 91 c. – ISBN 978-5- 4497-0384-2. – Текст : электронный // Электронно-библиотечная система IPR BOOKS : [сайт]. – URL: <http://www.iprbookshop.ru/89471.html>

10. Планета Excel [Электронный ресурс]. – Режим доступа: http://www.planetaexcel.ru, свободный. – Загл. с экрана.

11. Поляков, В. Е. Компьютерные технологии инвестиционного анализа [Электронный ресурс]: учеб. пособие / В. Е. Поляков, А. С. Кравченко. – Краснодар: КубГАУ, 2016. – 180 с. – URL: [https://kubsau.ru/upload/iblock/509/5099fc54eed0a4545f85a59a6d1971](https://kubsau.ru/upload/iblock/509/5099fc54eed0a4545f85a59a6d1971ed.pdf) [ed.pdf](https://kubsau.ru/upload/iblock/509/5099fc54eed0a4545f85a59a6d1971ed.pdf)

12. Финансовый анализ (официальный сайт программы «ФинЭкАнализ») [Электронный ресурс]. – Режим доступа: http://1 fin.ru/, свободный. – Загл. с экрана.

13. Финансовый анализ – «Ваш финансовый аналитик» (официальный сайт программы «Ваш финансовый аналитик») [Электронный ресурс]. – Режим доступа: http://www.audit-it.ru/finanaliz/, свободный. – Загл. с экрана.

14. Фирма 1С (официальный сайт программы «1С: Предприятие» [Электронный ресурс]. – Режим доступа: [https://1c.ru/,](https://1c.ru/) свободный. – Загл. с экрана.

15. Экономический анализ : учебник для вузов / Л. Т. Гиляровская, Г. В. Корнякова, Н. С. Пласкова [и др.] ; под редакцией Л. Т. Гиляровской. – 2-е изд. – Москва : ЮНИТИ-ДАНА, 2017. – 615 c. – ISBN 5-238-00383-8. – Текст : электронный // Электроннобиблиотечная система IPR BOOKS : [сайт]. – URL: <http://www.iprbookshop.ru/81599.html>

# **КОМПЬЮТЕРНЫЕ ТЕХНОЛОГИИ ЭКОНОМИЧЕСКОГО АНАЛИЗА**

*Методические указания*

Составитель: **Поляков** Василий Евгеньевич

Подписано в печать 25.05.2021 Формат 60  $\times$  84  $^{1}/_{16}$ . Усл. печ. л. – 1,3. Уч.-изд. л. – 1,0. Тираж 100 экз. Заказ №

Типография Кубанского государственного аграрного университета. 350044, г. Краснодар, ул. Калинина, 13